Android Developer Fundamentals V2

## **Alarms and Schedulers**

#### Lesson 8

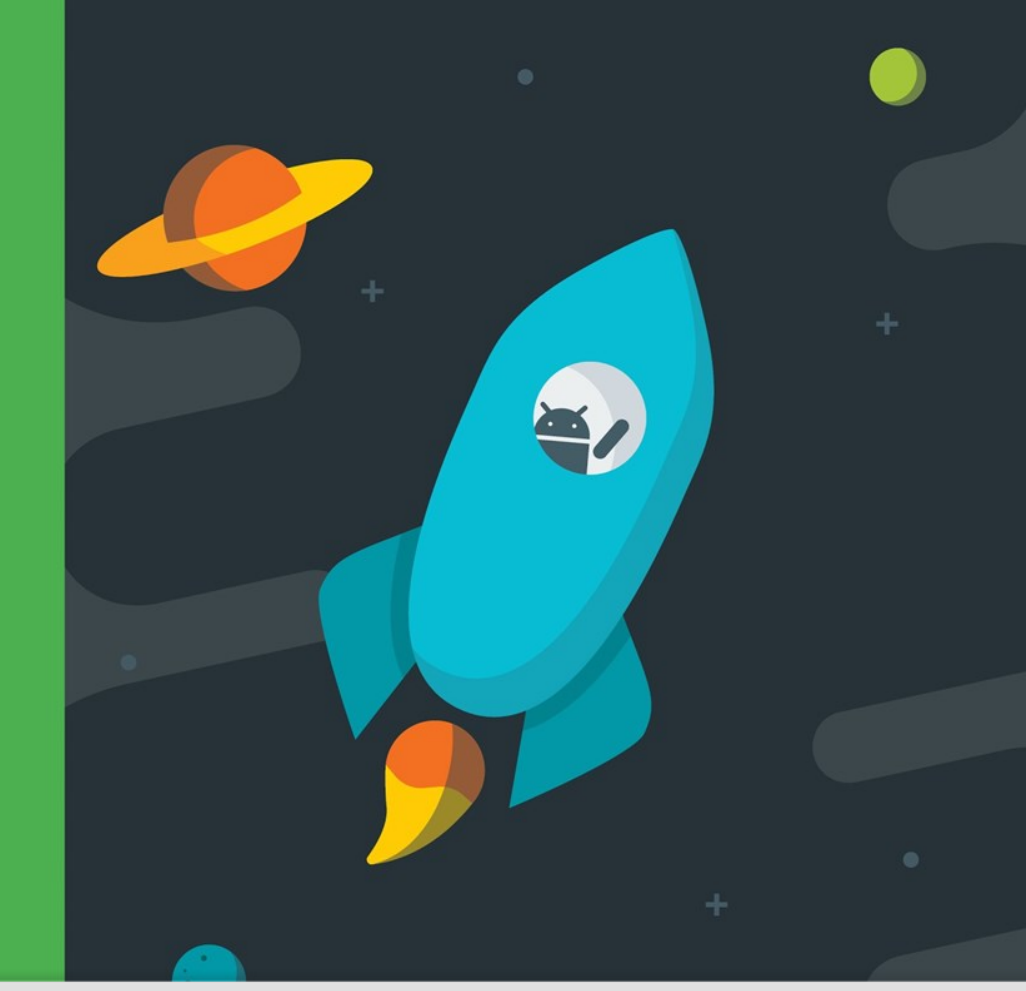

Google Developer Training

**Android Developer Fundamentals V2 Notifications**

*This work is licensed under a Creative [Commons Attribution 4.0 International](https://creativecommons.org/licenses/by/4.0/)  License.*

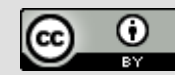

1

# **8.1 Notifications**

Google Developer Training

**Android Developer Fundamentals V2 Notifications**

*This work is licensed under a Creative [Commons Attribution 4.0 International](https://creativecommons.org/licenses/by/4.0/)  License.*

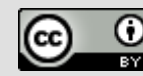

 $\mathfrak{D}$ 

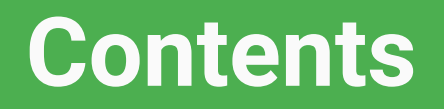

- What are notifications?
- **Notification channels**
- Creating a notification channel
- Creating notifications
- Tap action and action buttons
	- **Expanded view notifications**
	- **Delivering notifications**
- **Managing Notifications**

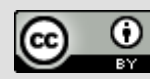

## **What Are Notifications?**

Google Developer Training **Android Developer Fundamentals V2** 

### **What is a notification?**

#### Message displayed to user outside regular app UI

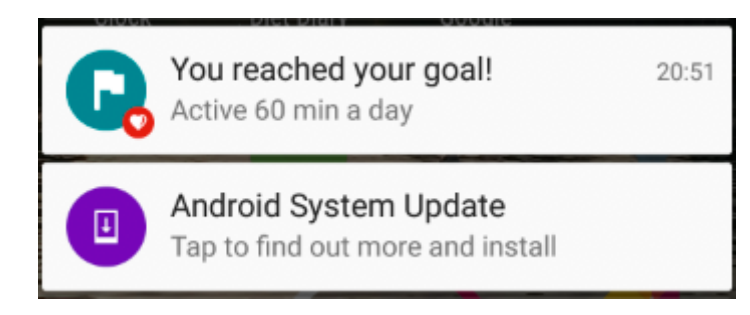

- Small icon
	- Title
- Detail text

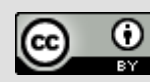

### **How are notifications used?**

- Android issues a notification that appears as icon on the status bar.
- To see details, user opens the notification drawer.
- User can view notifications any time in the notification drawer.

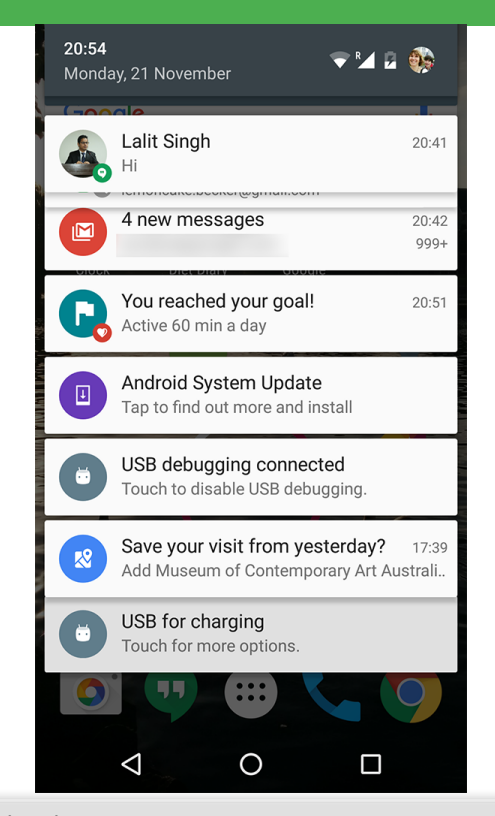

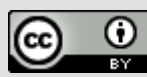

## **App icon badge**

Available only on the devices running Android 8.0 (API level 26) and higher.

- New notifications are displayed as a colored "badge" (also known as a "notification dot") on the app icon.
- Users can long-press on an app icon to see the notifications for that app. Similar to the notification drawer.

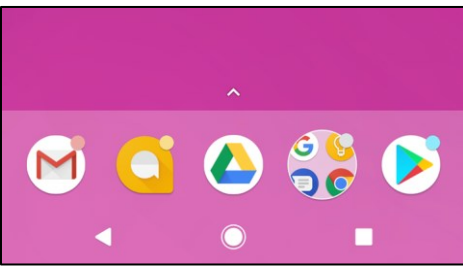

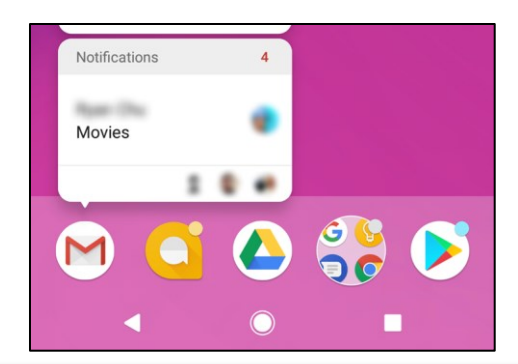

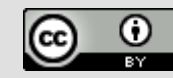

## **Notification Channels**

Google Developer Training **Android Developer Fundamentals V2** 

### **Notification channels**

- Used to create a user-customizable channel for each type of notification to be displayed.
- More than one notification can be grouped in to a channel.
- Set notification behavior like sound, light, vibrate and so on, applied to all the notifications in that channel.

**Google Developer Training Android Developer Fundamentals V2 Notifications**

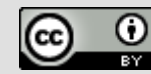

### **Notification channels are mandatory**

- [Notification channels](https://developer.android.com/guide/topics/ui/notifiers/notifications.html#ManageChannels) are introduced in Android 8.0 (API level 26)
- All notifications must be assigned to a channel starting from Android 8.0 (API level 26), else your notifications will not be displayed.
- For the apps targeting lower than Android 8.0 (API level 26), no need to implement notification channels.

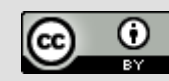

### **Notification channels in Settings**

● Notification channels appear as **Categories** under **App notifications** in the device Settings.

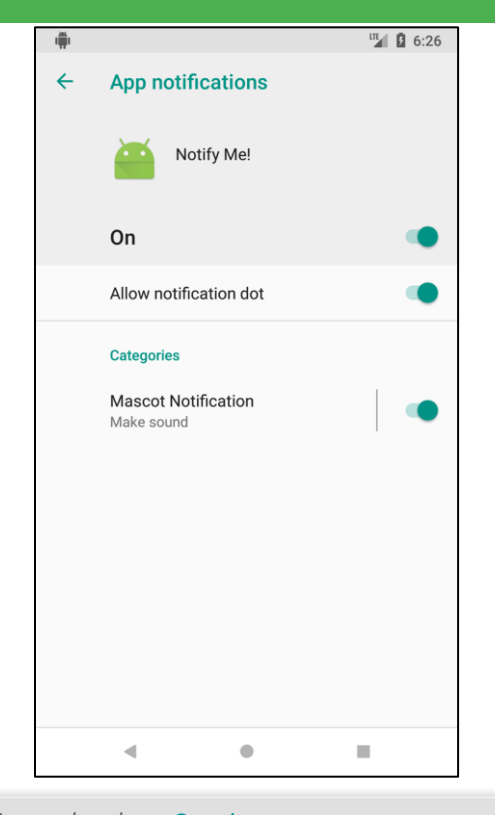

**Google Developer Training** 

**Android Developer Fundamentals V2 Notifications**

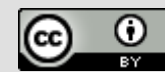

**Creating a Notification channel**

### **Create a Notification channel**

- **Notification channel instance is created using** [NotificationChannel](https://developer.android.com/reference/android/app/NotificationChannel.html) constructor.
- You must specify:

}

- An ID that's unique within your package.
- User visible name of the channel.
- $\circ$  The importance level for the channel.
- (Build.VERSION.SDK INT >= Build.VERSION CODES.O) {

NotificationChannel notificationChannel =

new NotificationChannel(CHANNEL\_ID, "Mascot Notification",

NotificationManager.IMPORTANCE\_DEFAULT);

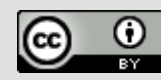

### **Importance level**

- Available in Android 8.0 (API level 26) and higher.
- Sets the intrusion level, like the sound and visibility for all notifications posted in the channel.
- Range from IMPORTANCE NONE(0) to

[IMPORTANCE\\_HIGH\(4\)](https://developer.android.com/reference/android/app/NotificationManager#IMPORTANCE_HIGH).

● To support earlier versions of Android (Lower than API level 26), set the priority.

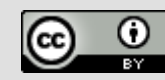

## **Notification priority**

- Determines how the system displays the notification with respect to other notifications, in Android version Lower than API level 26.
- $\bullet$  Set using the [setPriority\(\)](https://developer.android.com/reference/android/support/v4/app/NotificationCompat.Builder.htmlsetPriority(int)) method for each notification.
- **Range from** PRIORITY MIN to PRIORITY MAX.

#### setPriority(NotificationCompat.PRIORITY\_HIGH)

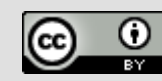

### **Importance level and priority constants**

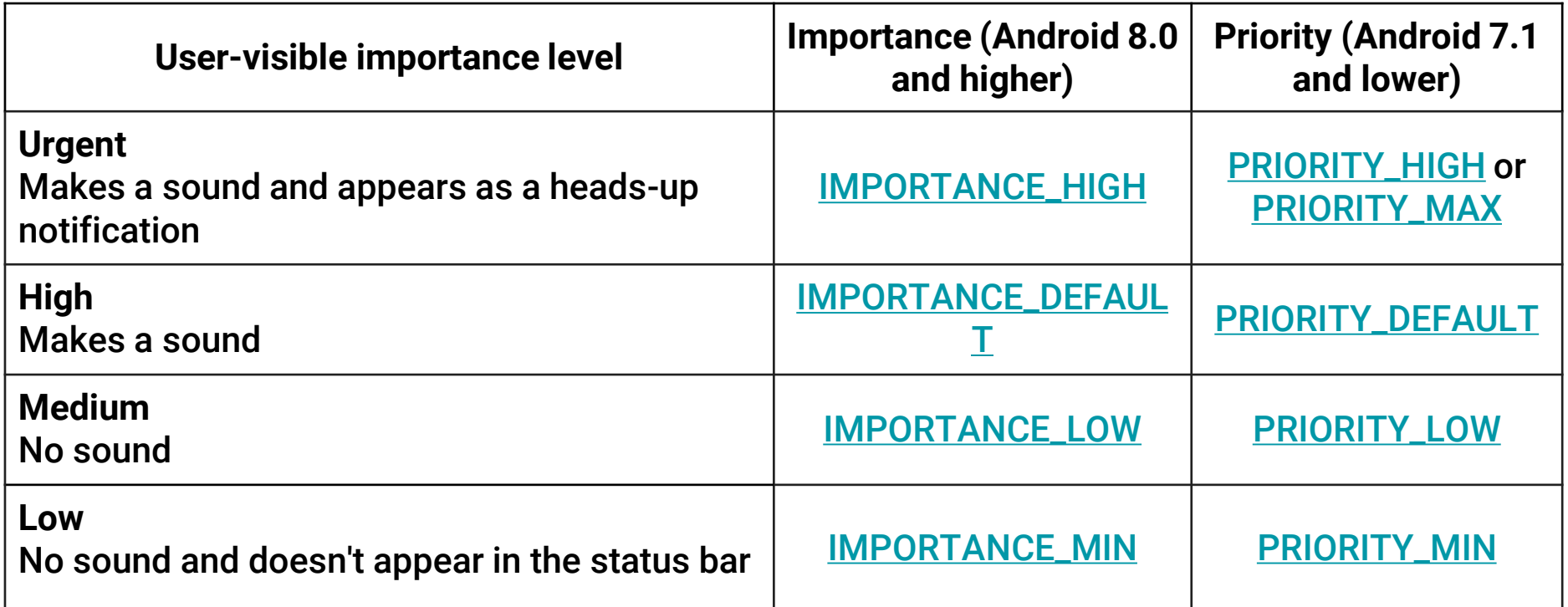

**Google Developer Training Android Developer Fundamentals V2 Notifications**

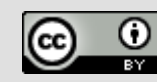

## **Creating Notifications**

Google Developer Training **Android Developer Fundamentals V2** 

### **Creating Notification**

- **Notification is created using [NotificationCompat.Builder](https://developer.android.com/reference/android/support/v4/app/NotificationCompat.Builder.html) class.**
- Pass the application context and notification channel ID to the constructor.
- The [NotificationCompat.Builder](https://developer.android.com/reference/android/support/v4/app/NotificationCompat.Builder.html) constructor takes the notification channel ID, this is only used by Android 8.0 (API level 26) and higher, but this parameter is ignored by the older versions.

NotificationCompat.Builder mBuilder = new

NotificationCompat.Builder(this, CHANNEL\_ID);

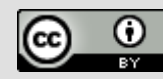

### **Setting notification contents**

1. A small icon, set by

[setSmallIcon\(\)](https://developer.android.com/reference/android/support/v4/app/NotificationCompat.Builder.htmlsetSmallIcon(int)).

This is the only content that's required.

- 1. A title, set by [setContentTitle\(\)](https://developer.android.com/reference/android/support/v4/app/NotificationCompat.Builder.htmlsetContentTitle(java.lang.CharSequence)).
- 2. The body text, set by [setContentText\(\)](https://developer.android.com/reference/android/support/v4/app/NotificationCompat.Builder.htmlsetContentText(java.lang.CharSequence)). This is the notification message.

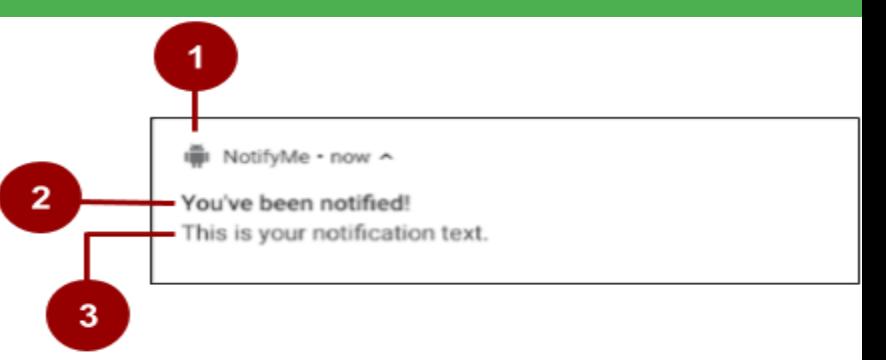

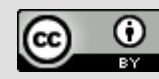

### **Setting notification contents**

NotificationCompat.Builder mBuilder = new NotificationCompat.Builder(this, CHANNEL\_ID) .setSmallIcon(R.drawable.android\_icon) .setContentTitle("You've been notified!") .setContentText("This is your notification text.");

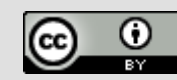

**Google Developer Training** 

## **Tap action and Action buttons**

### **Add notification tap action**

- Every notification must respond when it is tapped, usually launching an Activity in your app.
- **Set an content intent using** [setContentIntent\(\)](https://developer.android.com/reference/android/support/v4/app/NotificationCompat.Builder.htmlsetContentIntent(android.app.PendingIntent)) method.
- $\bullet$  Pass the Intent wrapped in a [PendingIntent](https://developer.android.com/reference/android/app/PendingIntent.html) object.

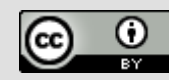

## **Notification action buttons**

- Lalit Singh  $20.41$ Hi REPLY
- Action buttons can perform a variety of actions on behalf of your app, such as starting a background task, placing a phone call and so on.
- Starting from Android 7.0 (API level 24) reply to messages directly from notifications.
- $\bullet$  To add an action button, pass a PendingIntent to the [addAction\(\)](https://developer.android.com/reference/android/support/v4/app/NotificationCompat.Builder.htmladdAction(android.support.v4.app.NotificationCompat.Action)) method.

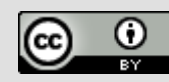

### **Pending intents**

- A [PendingIntent](https://developer.android.com/reference/android/app/PendingIntent.html) is a description of an intent and target action to perform with it.
- $\bullet$  Give a PendingIntent to another application to grant it the right to perform the operation you have specified as if the other app was yourself.

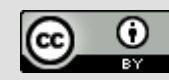

### **Methods to create a PendingIntent**

To instantiate a PendingIntent, use one of the following methods:

- [PendingIntent.getActivity\(\)](https://developer.android.com/reference/android/app/PendingIntentgetActivity(android.content.Context,%20int,%20android.content.Intent,%20int))
- [PendingIntent.getBroadcast\(\)](https://developer.android.com/reference/android/app/PendingIntent.htmlgetBroadcast(android.content.Context,%20int,%20android.content.Intent,%20int))
- [PendingIntent.getService\(\)](https://developer.android.com/reference/android/app/PendingIntentgetService(android.content.Context,%20int,%20android.content.Intent,%20int))

**Google Developer Training Android Developer Fundamentals V2 Notifications**

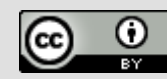

### **PendingIntent method arguments**

- 1. Application context
- 2. Request code—constant integer id for the pending intent
- 3. Intent to be delivered
- 4. Pending Intent flag determines how the system handles multiple pending intents from same app

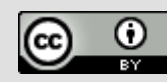

### **Step 1: Create intent**

#### Intent **notificationIntent** = new Intent(this, MainActivity.class);

**Google Developer Training Android Developer Fundamentals V2 Notifications**

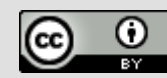

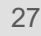

### **Step 2: Create PendingIntent**

### PendingIntent notificationPendingIntent = PendingIntent**.getActivity**( this, NOTIFICATION\_ID, **notificationIntent**, PendingIntent.FLAG UPDATE CURRENT);

**Google Developer Training Android Developer Fundamentals V2 Notifications**

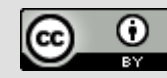

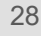

### **Step 3: Add to notification builder**

#### To set tap action to the notification:

#### .setContentIntent(**notificationPendingIntent**);

**Google Developer Training Android Developer Fundamentals V2 Notifications**

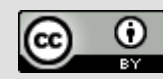

### **Add action buttons**

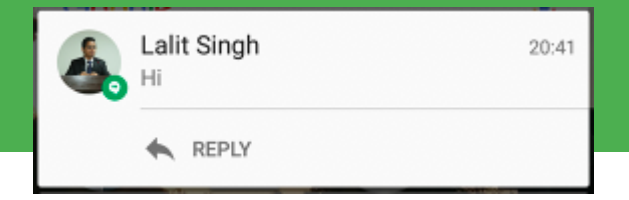

- Use NotificationCompat.Builder.addAction()
	- pass in icon, caption, PendingIntent

#### .addAction(R.drawable.ic color lens black 24dp, "R.string.label", notificationPendingIntent);

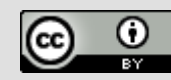

## **Expanded view notifications**

Google Developer Training **Android Developer Fundamentals V2** 

### **Expandable notifications**

- Notifications in the notification drawer appear in two main layouts, normal view (which is the default) and expanded view.
- Expanded view notifications were introduced in Android 4.1.
- Use them sparingly -- they take up more space and attention.

**Google Developer Training Android Developer Fundamentals V2 Notifications**

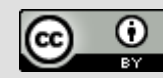

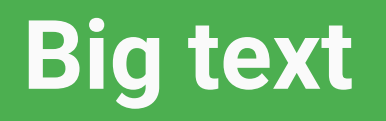

- For large-format notifications that include a lot of text.
- Fits more text than a standard view.
- Use the helper class:

**Google Developer Training** 

[NotificationCompat.BigTextStyle](https://developer.android.com/reference/android/support/v4/app/NotificationCompat.BigTextStyle.html)

**Android Developer Fundamentals V2 Notifications**

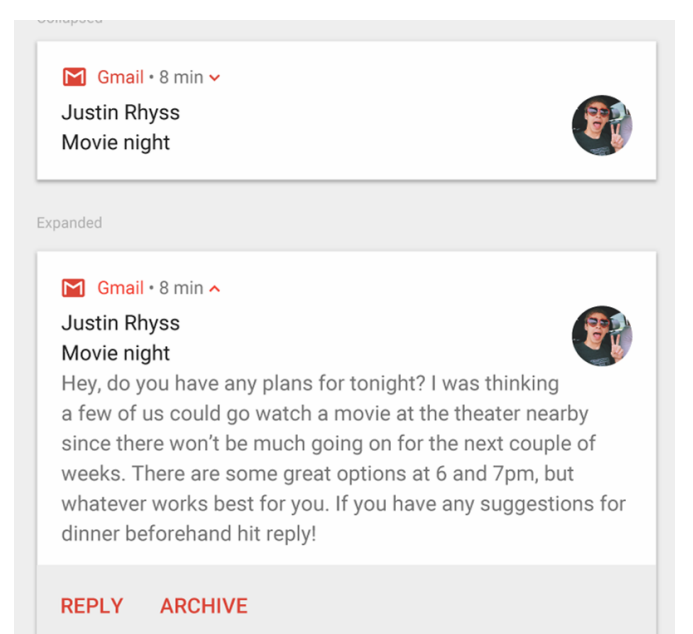

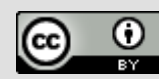

## **Big image**

● For large-format notifications that include a large image attachment.

• Use the helper class:

Android System . 2 min v

Screenshot captured Tap to view your screenshot

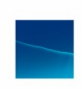

#### Expanded

Android System . 2 min ^ Screenshot captured

Tap to view your screenshot

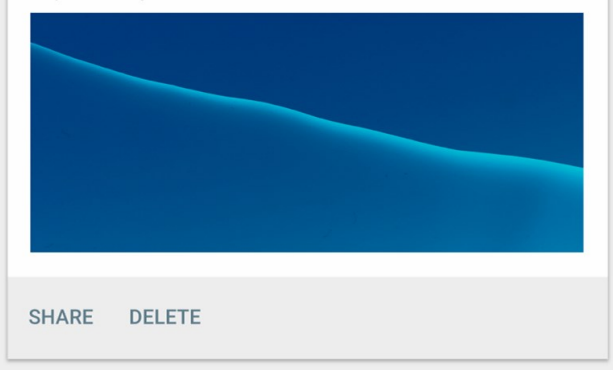

#### [NotificationCompa.BigPictureStyle](http://notificationcompat.bigpicturestyle)

**Google Developer Training Android Developer Fundamentals V2 Notifications**

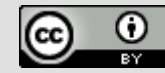

### **Media**

- **•** For media playback notifications
- Actions for controlling media such as music
- Image for album cover
- Use the helper class:
- [NotificationCompat.MediaStyle](https://developer.android.com/reference/android/support/v7/app/NotificationCompat.MediaStyle.html)

**Google Developer Training Android Developer Fundamentals V2 Notifications**

*This work is licensed under a Creative [Commons Attribution 4.0 International](https://creativecommons.org/licenses/by/4.0/)  License.*

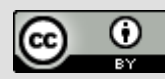

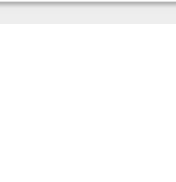

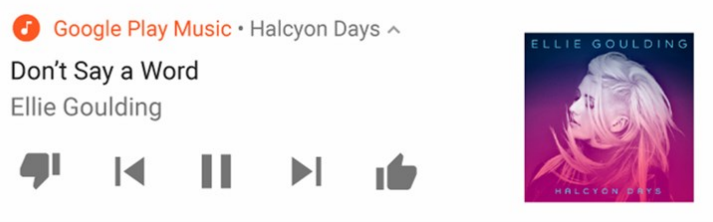

 $\blacksquare$ 

 $\mathbb{R}^n$ 

**C** Google Play Music · Halcyon Days ~

Don't Sav a Word

Ellie Goulding

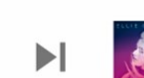

35

### **Setting styles**

To create expandable notification that appear, use one of the helper classes to set the style using the  $set{Style}()$ method.

mNotifyBuilder

.setStyle(new [NotificationCompat.BigPictureStyle](http://notificationcompat.bigpicturestyle)()

.bigPicture(myBitmapImage)

.setBigContentTitle("Notification!"));

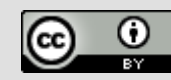

## **Delivering Notifications**

Google Developer Training **Android Developer Fundamentals V2** 

### **Delivering notifications**

- Use the [NotificationManager](https://developer.android.com/reference/android/app/NotificationManager.html) class to deliver notifications.
	- Create an instance of NotificationManager
	- $\circ$  Call notify() to deliver the notification.

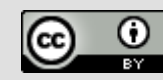

### **Instantiate NotificationManager**

Call getSystemService(), passing in the NOTIFICATION SERVICE constant.

### $mNotifyManager = (NotificationManager)$ getSystemService(NOTIFICATION\_SERVICE);

**Google Developer Training Android Developer Fundamentals V2 Notifications**

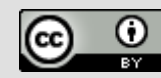

### **Send notification**

- Call  $\text{notify}$  () to deliver the notification, passing in these two values:
	- $\circ$  A notification ID, which is used to update or cancel the notification.
	- The NotificationCompat object that you created using the NotificationCompat.Builder object.

mNotifyManager.notify(NOTIFICATION ID, myNotification);

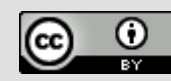

## **Managing Notifications**

Google Developer Training **Android Developer Fundamentals V2** 

### **Updating notifications**

- 1. Update a notification by changing and or adding some of its content.
- 2. Issue notification with updated parameters using builder.
- 3. Call  $\text{notify}$  () passing in the same notification ID.
	- If previous notification is still visible, system updates.
	- If previous notification has been dismissed, new notification is delivered.

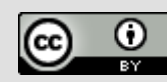

### **Managing Notifications Canceling notifications**

Notifications remain visible until:

- User dismisses it by swiping or by using "**Clear All**".
- Calling [setAutoCancel\(\)](https://developer.android.com/reference/android/support/v4/app/NotificationCompat.Builder.htmlsetAutoCancel(boolean)) when creating the notification, removes it from the status bar when the user clicks on it.
- App calls cancel() or cancelAll() on NotificationManager.

#### mNotifyManager.cancel(NOTIFICATION\_ID);

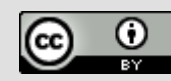

### **Design guidelines**

If your app sends too many notifications, users will disable notifications or uninstall the app.

- **Relevant: Whether this information is essential for the** user.
- **Timely:** Notifications need to appear when they are useful.
- **Short:** Use as few words as possible.
- Give users the power to choose -- Use appropriate

**Android Developer Fundamentals V2 Notifications**

*This work is licensed under a Creative* 

*License.*

### **What's Next?**

- Concept Chapter: [8.1 Notifications](https://google-developer-training.github.io/android-developer-fundamentals-course-concepts-v2/unit-3-working-in-the-background/lesson-8-alarms-and-schedulers/8-1-c-notifications/8-1-c-notifications.html)
- Practical: [8.1 Notifications](https://codelabs.developers.google.com/codelabs/android-training-notifications)

Soogle Developers Training **Android Developer Fundamentals V2 Notifications**

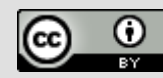

### **The End**

Google Developer Training

**Android Developer Fundamentals V2 Notifications**

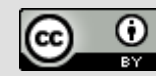